## **Mobile Scan-to-Pay for Parking**

#### **This does not require you to download an app.**

It's as simple as 1, 2 and 3…literally.

Parkedin allows customers to pay for parking by simply scanning a QR code.

### **Contactless Convenience Available At the North Bay Jack Garland Airport**

#### **Step 1: Scan**

Scan the QR code displayed on signage throughout the parking lot and facility, including the decal on your parking meter.

#### **Step 2: Choose Your Duration**

Select the amount of time you require parking for.

Parking expiry notifications are emailed to you directly as a convenient reminder. You can extend you parking from anywhere at any time.

#### **Step 3: Pay Using Your Preference**

Once payment is confirmed, transactions are processed quickly and securely using Visa, Visa Debit, Mastercard, Mastercard Debit, Amex.

Parking receipts are emailed to you directly.

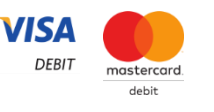

SCAN TO<br>PAY FOR PARKING

▓▓ 0000

App Store 2014

IO

A mobile phone application is optionally available if you prefer to create a personal account as a frequent traveller; to track previous payments, etc.

#### **Extend Your Parking Stay or Purchase From You Computer or Mobile Browser**

From any web browser visit *parkedin.com* and use the lot code below to purchase additional parking if you are traveling for a longer period.

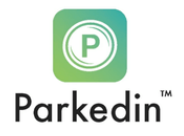

App-free Mobile Payment

**D** Parkedin Enter Zone ID

 $\overline{c}$ 0000

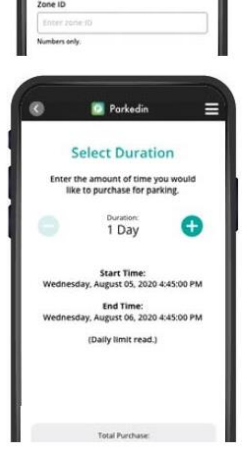

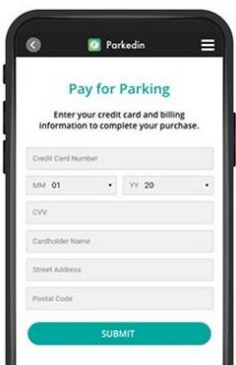

# Introducing

Lot A (Lower) = **1148** Lot B (Upper) = **1149**